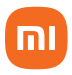

# Bem-vindo ao Redmi 12C

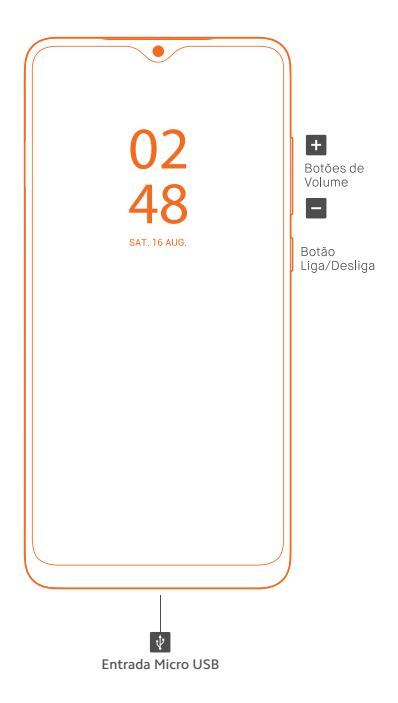

POR FAVOR, LEIA COM ATENÇÃO O GUIA DE INSTRUÇÕES, ANTES DE UTILIZAR O SMARTPHONE.

Este manual se aplica apenas aos produtos importados e distribuídos no território brasileiro pela DL Comércio e Indústria de Produtos Eletrônicos Ltda. (DL), distribuidora reconhecida como oficial pela XIAOMI Corporation.

#### **MIUI**

Vem instalado no Redmi 12C, o sistema operacional personalizado MIUI. Este, tem como base o Android que oferece fácil manuseio e tem atualizações frequentes sugeridas por mais de 500 milhões de usuários ativos no mundo inteiro.

Para visualizar o manual completo do Sistema Operacional MIUI, acesse o QR Code abaixo:

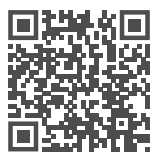

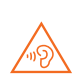

Para evitar possíveis danos à audição, não ouça som em volume alto no dispositivo durante muito tempo. Tenha cuidado ao manter o dispositivo próximo do ouvido quando o alto-falante estiver em uso.

## **Como insiro os cartões SIM?**

Para ativar o serviço telefônico, insira um ou dois cartões/chips nano SIM de sua operadora.

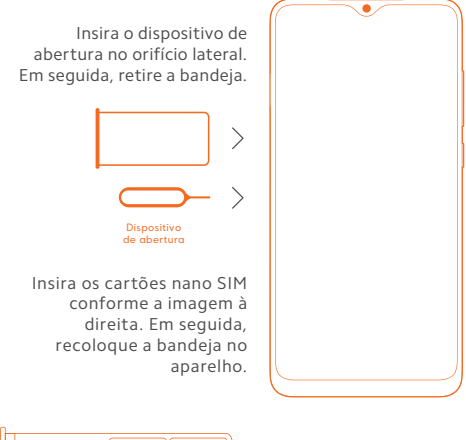

A bandeja deste modelo, permite o uso de dual chip e um cartão MicroSD.

### **Notas**

Micro

SD

Nano

**SIM** 

Nano

**SIM** 

- Consulte a sua operadora e verifique a disponibilidade de serviços em sua localidade.
- Este aparelho permite a utilização da tecnologia 4G em ambos nano SIM cards. Esta função requer a disponibilidade dos serviços da operadora local. Para optar pelo uso de um ou de outro chip de dados, acesse as configurações do aparelho.
- Este aparelho é compatível com as tecnologias 2G, 3G e 4G. Certifique-se que o cartão SIM inserido no aparelho,

suporta as tecnologias mencionadas.

- Podem haver cobranças adicionais referentes à utilização de dados tais como mensagens, transferências, downloads, atualizações ou uso de serviços de localização, dependendo do plano de dados. Recomendamos a utilização da função Wi-Fi para grandes transferências de dados.
- Siga as recomendações e restrições de uso de aparelhos eletrônicos em locais como aviões, ambientes particulares e hospitais.
- Aplicativos instalados no aparelho, estão sujeitos a atualizações periódicas e podem deixar de ter suporte sem aviso prévio. Para obter suporte aos aplicativos, contate os desenvolvedores ou distribuidores específicos.
- Alterar o sistema operacional do aparelho ou instalar softwares de fontes não oficiais pode resultar em mau funcionamento do aparelho, corrompimento ou perda de dados, além da perda da garantia.
- Alguns conteúdos podem apresentar diferenças nas funcionalidades do dispositivo, de acordo com a região, provedor de servicos ou software do mesmo.

## **Como ligo e carrego a bateria do meu aparelho?**

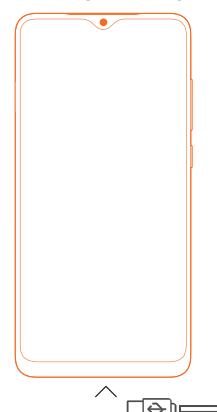

Pressione por 3 segundos o botão Liga/Desliga até que a luz da tela acenda.

Aguarde alguns segundos enquanto as aplicações são carregadas. Siga as instruções na tela para começar.

Se o aparelho não iniciar, carregue-o por 3 horas seguidas com o carregador original. Em seguida, pressione por 3 segundos o botão Ligar. Se, após os procedimentos acima o smartphone persistir em não ligar, entre em contato com a nossa central de atendimento.

# **Dicas**

#### **Como registro e configuro minha conta Mi Cloud?**

Oferecemos a conta Mi Cloud, que permite sincronizar os seus dados armazenados em vários dispositivos, realizar backup, localizar seu dispositivo, acessar as fotografias, contatos, registros de chamadas, mensagens e muito mais, de qualquer lugar do mundo. Faça o cadastro ou login na sua conta, na primeira vez que iniciar o aparelho. Como alternativa, você pode fazer o cadastro tocando em "Adicionar conta" no menu "Configurações". Recomendamos sempre manter o backup do seu smartphone, atualizado. Para configurar, acesse o menu "Configurações", deslize a tela até encontrar "Contas" e toque no nome da sua conta Mi. Se o seu smartphone for corrompido ou ficar inoperante por algum motivo, seus arquivos não serão perdidos. Você poderá recuperá-los no Mi Cloud sempre que quiser.

## **CANAIS DE ATENDIMENTO**

Para que seu atendimento seja ágil, tenha sempre em mãos o número de série e/ou IMEI do seu produto; a nota fiscal de compra; número do CPF do titular da nota fiscal e endereço completo. A DL oferece os canais de atendimento para o consumidor que adquiriu um produto XIAOMI por ela importado e distribuído em território brasileiro.

Para conferir se o seu produto é oficial e distribuído pela DL, utilize o seguinte link: https://checkmi.dl.com.br/

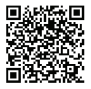

Fale conosco pelo WhatsApp adicionando nosso número 0800 031 4201 ou acessando o QR Code ao lado. Se preferir, nos ligue neste mesmo número. **A** www.dl.com.br

Av. Embaixador Bilac Pinto 1005 - Colina das Palmeiras, Santa Rita do Sapucaí - MG. CEP 37538-900

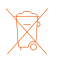

As baterias deverão ser descartadas de acordo com as normas ambientais locais aplicáveis. Imagens meramente ilustrativas. Indústria brasileira.